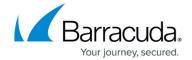

## How to View the Number of Mailboxes in Mailbox Manager

https://campus.barracuda.com/doc/46206277/

The Description Bar displays the number of mailboxes in Mailbox Manager. The Description Bar does not display by default:

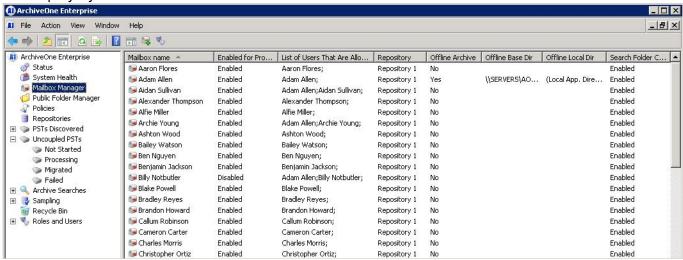

Use the following steps to display the Description Bar:

- 1. On the Archive Server, open the ArchiveOne Admin Console.
- 2. Click the View menu, and click customize:

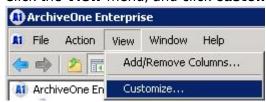

3. In the **Customize View** dialog box, select **Description Bar**:

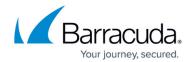

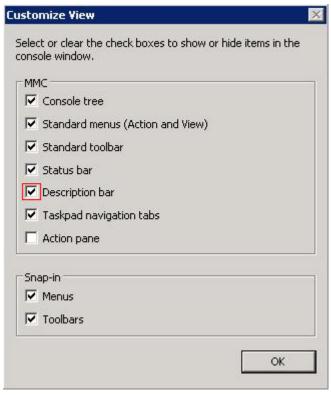

4. Click **OK**. The **Description Bar** displays across the top of the right-hand pane in the admin console, displaying the number of mailboxes in the Mailbox Manager:

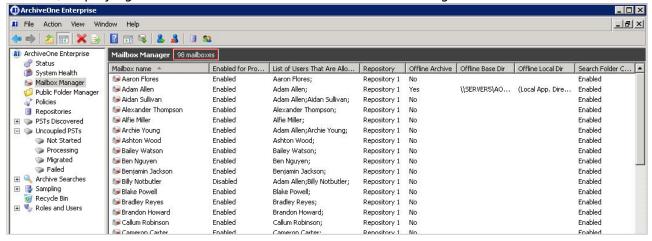

Note that the Description Bar works for other nodes as well. For example, when enabled, the number of discovered PST files display in the <u>Coupled and Uncoupled PSTs Node</u>, and the number of policies display in the <u>Policies node</u>.

## Barracuda ArchiveOne

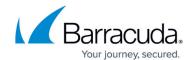

## Barracuda ArchiveOne

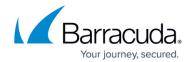

## **Figures**

- 1. mm 01.png
- 2. mm\_02.png
- 3. mm\_03.png
- 4. mm\_04.png

© Barracuda Networks Inc., 2024 The information contained within this document is confidential and proprietary to Barracuda Networks Inc. No portion of this document may be copied, distributed, publicized or used for other than internal documentary purposes without the written consent of an official representative of Barracuda Networks Inc. All specifications are subject to change without notice. Barracuda Networks Inc. assumes no responsibility for any inaccuracies in this document. Barracuda Networks Inc. reserves the right to change, modify, transfer, or otherwise revise this publication without notice.